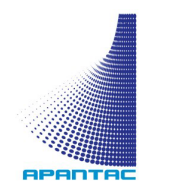

# **EDID LEARNER/EMULATORS**

## **USER MANUAL**

## **Package Contents**

#### **EDID-L-V**

- EDID-L x 1
- VGA-E x 1
- User manual x 1
	- DC5V to USB power cord  $\times 1$

### **EDID-L-D**

- EDID-L x 1 • DVI-E x 1
- User manual x 1
- $DC5V$  to USB power cord  $\times 1$

## **EDID-L-H**

- EDID-L x 1  $DVI-E$   $\times 1$
- User manual x 1
- DC5V to USB power cord  $\times 1$

## **Features**

- Learn the EDID from desired monitor to solve EDID issues in the system
- Store the desired EDID information in VGA-E, DVI-E or HDMI-E, passive EDID emulators.
- VGA-E, DVI-E, HDMI-E will only store the last set of EDID learned

## **EDID Learner**

EDID-L

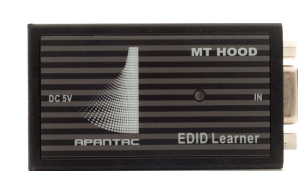

#### PASSIVE EDID EMULATORS

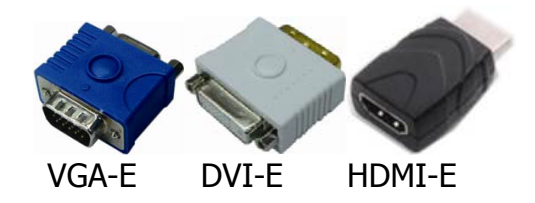

## DB15 ADAPTORS

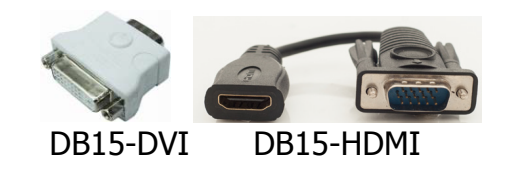

HDMI 4K ADAPTER (Optional, needed for some 4K monitors)

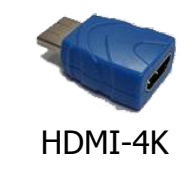

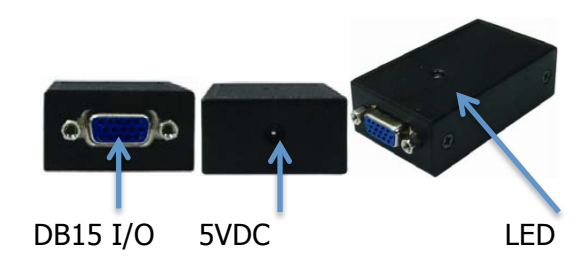

#### **Learning VGA EDID**

- 1. Connect the EDID-L's DB15 I/O to monitor's VGA port to learn the EDID (Blue LED will flash for 1-2 seconds)
- 2. Connect EDID-L's DB15 I/O to the VGA-E Emulator to store the EDID information to the emulator. (RED LED will flash for 1-2 seconds)

#### **Learning DVI EDID**

- 1. Connect the EDID-L's DB15 I/O to the DB15-DVI adapter first (see figure 1), then connect the monitor's DVI port to learn the EDID (Blue LED will flash for 1-2 seconds)
- 2. Connect EDID-L's with the DB15-DVI adapter to the DVI-E Emulator to store the EDID information to the emulator. (RED LED will flash for 1-2 seconds)

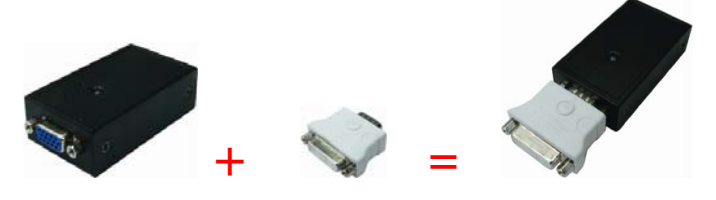

Figure 1: Connecting the DB15 I/O to DB15-DVI adapter

#### **Learning HDMI EDID**

1. Connect the EDID-L's DB15 I/O to the DB15-HDMI adapter first (see figure 1), then connect the monitor's DVI port to learn the EDID (Blue LED will flash for 1-2 seconds)

2. Connect EDID-L's with the DB15-DVI adapter to the DVI-E Emulator to store the EDID information to the emulator. (RED LED will flash for 1-2 seconds)

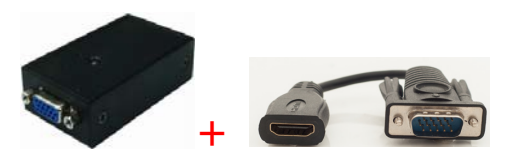

Figure 2: Connecting the DB15 I/O to DB15-HDMI

#### **Default Factory EDID**

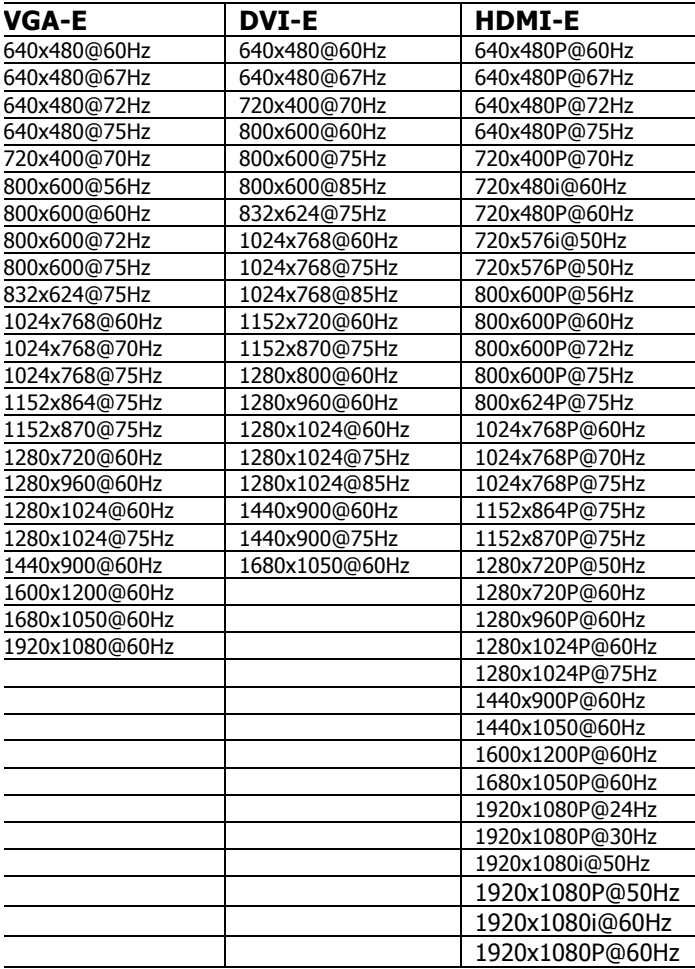

## **Specifications**

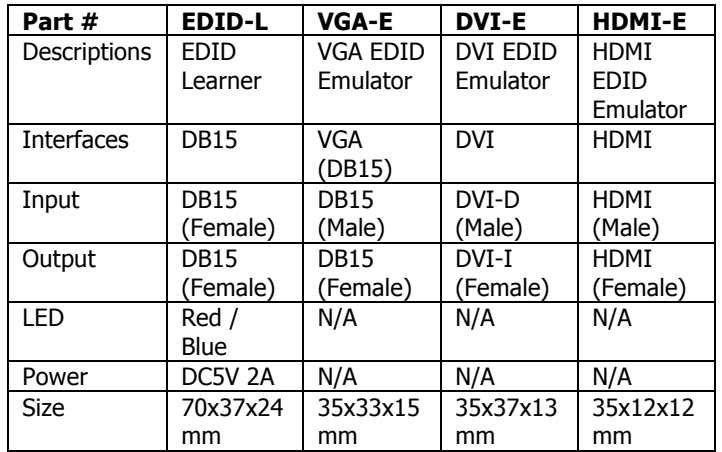

## **Installation Examples**

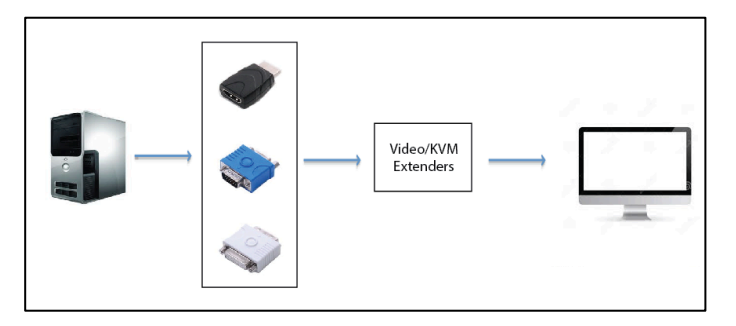

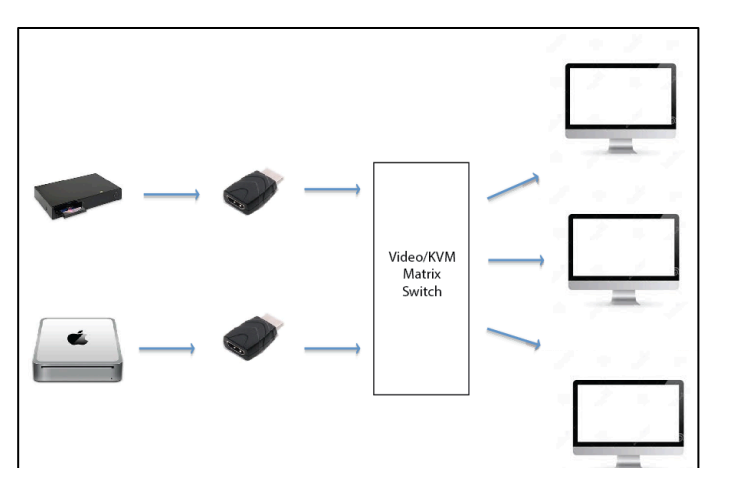

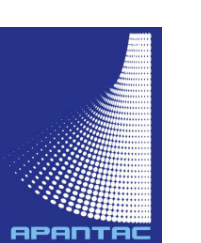

© 2014 APANTAC LLC, All rights reserved 7556 SW BRIDGEPORT ROAD PORTLAND, OR 97224, USA PHONE +1 503 968 3000, FAX +1 503 389 7921 The content of this document are provided in connection with Apantac LLC ("Apantac") products. Apantac makes no representation or warranties with respect to the accuracy or completeness of the contents of this publication and reserves the right to make changes to specifications and product descriptions at any time without notice